## OAuth based AuthN/ AuthZ in DIRAC

*A.Lytovchenko, A.Tsaregorodtsev, CPPM-IN2P3-CNRS, Marseille, 9th DIRAC User Workshop, 16 May 2019, London* 

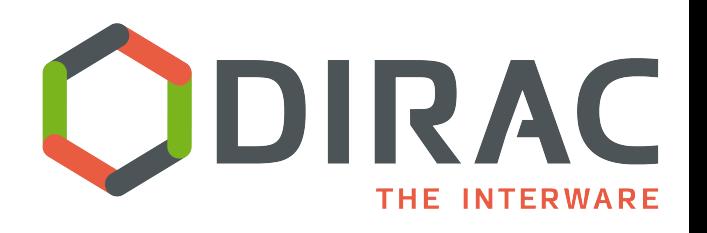

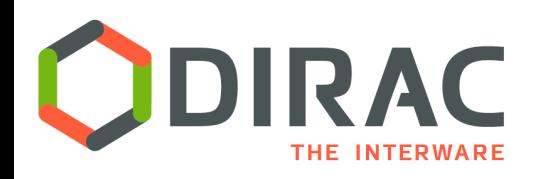

- } Most of the work is done by Andrii Lytovchenko
- } Questions on technical details of the OAuthDIRAC implementation are to be redirected to him

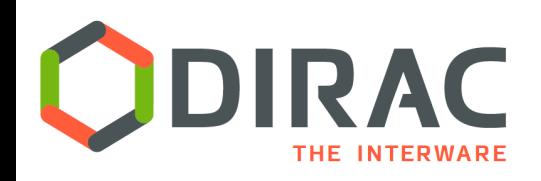

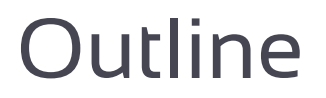

- ▶ Current DIRAC security framework
- ▶ Enabling DIRAC to use OAuth AAI
- } OAuthDIRAC extension
- ▶ OAuthManager service
- ▶ X509 Proxy Providers
- ▶ Status and plans
- ▶ Conclusions

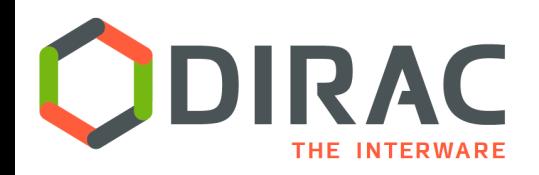

X509 based security

- DIRAC is using X509 certificates for user authentication
- } Certificate proxy delegation protocol is used to pass the user credentials to remote components performing operations on behalf of the users
- ▶ User rights are determined by the group membership encoded in the DIRAC proxy extension
- ▶ The ProxyManager stores long-living user proxies in the ProxyDB and serves short (limited) proxies to the components operating on behalf of the user

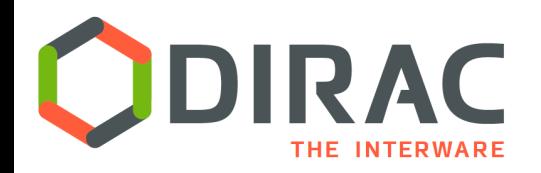

DIRAC and VOMS

- } DIRAC users are members of at least one VO managed by a VOMS service
- } User rights defined in VOMS as groups and roles are translated into DIRAC group membership
	- } VOMS synchronization with VOMS2CSAgent
- ▶ DIRAC proxies can be dressed with VOMS extensions to access external grid services
	- } VOMS and DIRAC proxy extension coexist in the same proxy

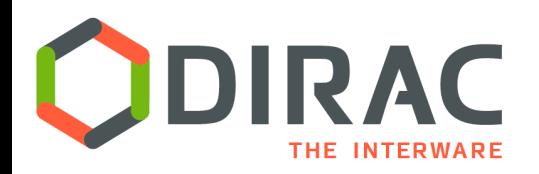

- } Using X509 certificates is complicated for the endusers
	- } Complex issuing procedure, yearly renewal, installation in multiple places with a format conversion, loading in browsers, etc, etc
	- } Users of many communities do not have access to Certification Authorities issuing X509 certificates
- } Need for a new non-X509 security infrastructure
	- **Industry standard**
	- ▶ Widely accepted
- ▶ OAuth2.0 + OIDC is the suitable choice
	- ▶ Although not a single one

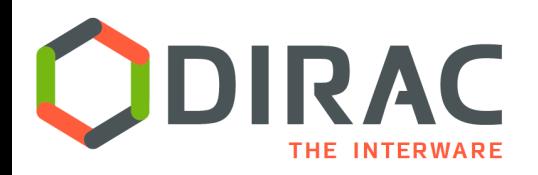

- } **OAuth 2.0** is the industry-standard *delegation* protocol for conveying *authorization decisions* across a network of web-enabled applications and APIs
- } **O**pen **ID C**onnect is an identity layer on top of the **OAuth 2.0**.
	- I allows Clients to verify the identity of the End-User based on the authentication performed by an Authorization Server
- } Single sign-on (**SSO**) is an authentication process that allows a user to access multiple applications with one set of login credentials.

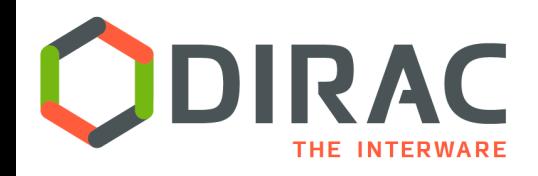

## SSO solutions

- $\triangleright$  There are multiple examples of SSO solutions
- ▶ The EGI Check-in service enables access to EGI services and resources using federated authentication mechanisms
	- ▶ A hub between federated Identity Providers (IdPs) and Service Providers (SPs) that are part of EGI

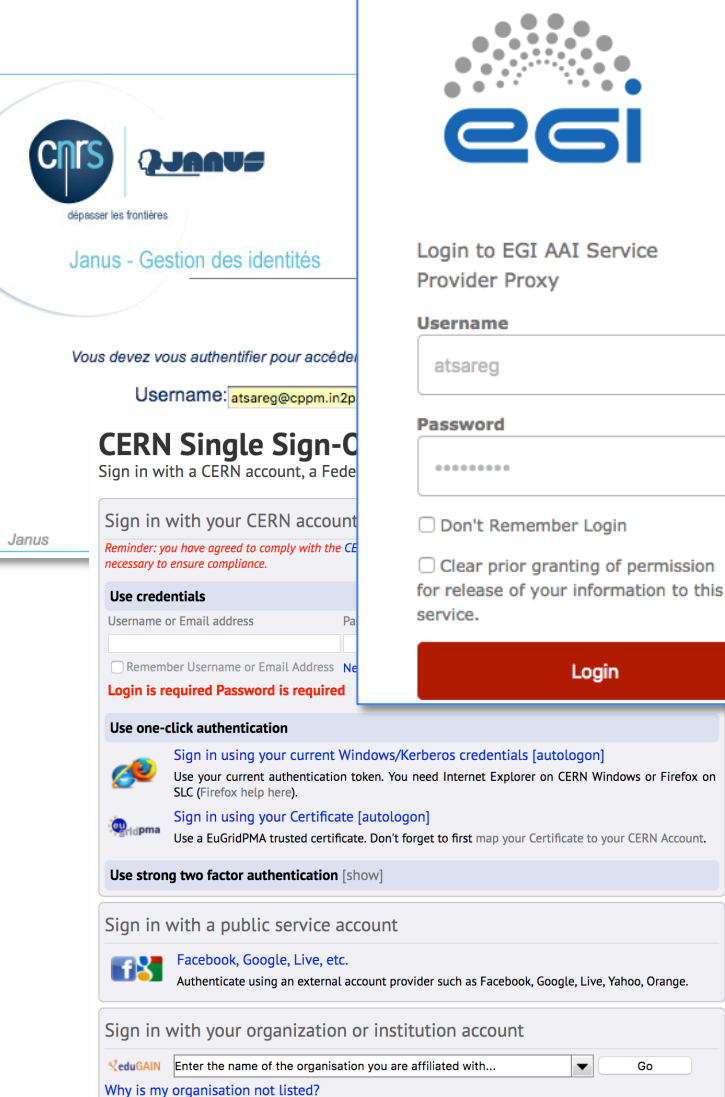

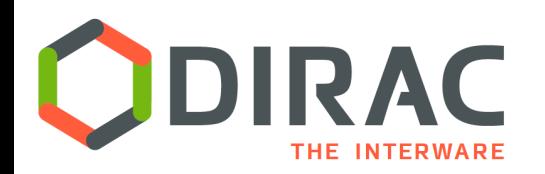

DIRAC support for SSO authentication

- } Authenticate DIRAC users with the help of an external Authentication server
	- ▶ E.g. delegate it to EGI Check-In
- $\triangleright$  Get user profile information and eventually register users in DIRAC for supported VO's
	- ▶ Put users into DIRAC groups corresponding to the user profile
	- } Similar to the procedure of synchronization with VOMS
- ▶ Ensure provisioning of X509 certificate proxies to be used for internal DIRAC client-server communications and for access to external services

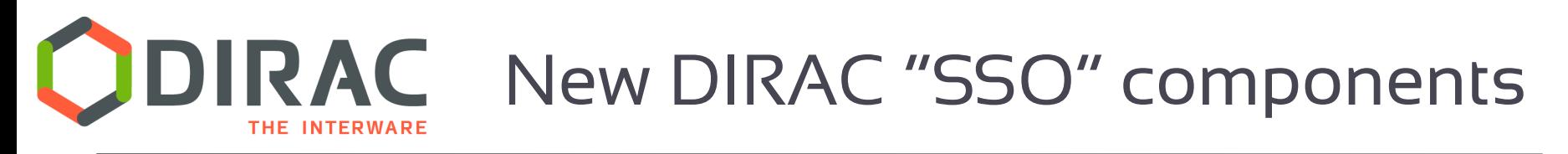

- ▶ OAuthDIRAC extension
	- } OAuthManager service + OAuthManagerClient + OAuthManagerDB
		- } Generates authentication URL
		- } Stores information on the user's OAuth session (session ID, AccessToken, RefreshToken)
	- } AuthenticationHandler in the WebApp framework
		- ▶ Providing OAuth callback http URL
		- $\triangleright$  REST interface for the command line aithentication
- } In WebAppDIRAC
	- } Authentication based on OAuth token
	- ▶ User interface elements login menu

### } In DIRAC

 $\triangleright$  CS helper utilities for new types of the configuration data

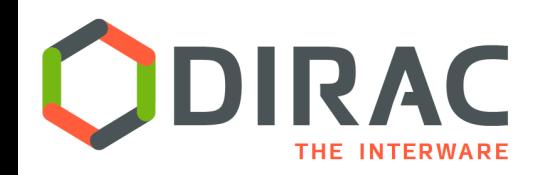

## OAuth authentication flow

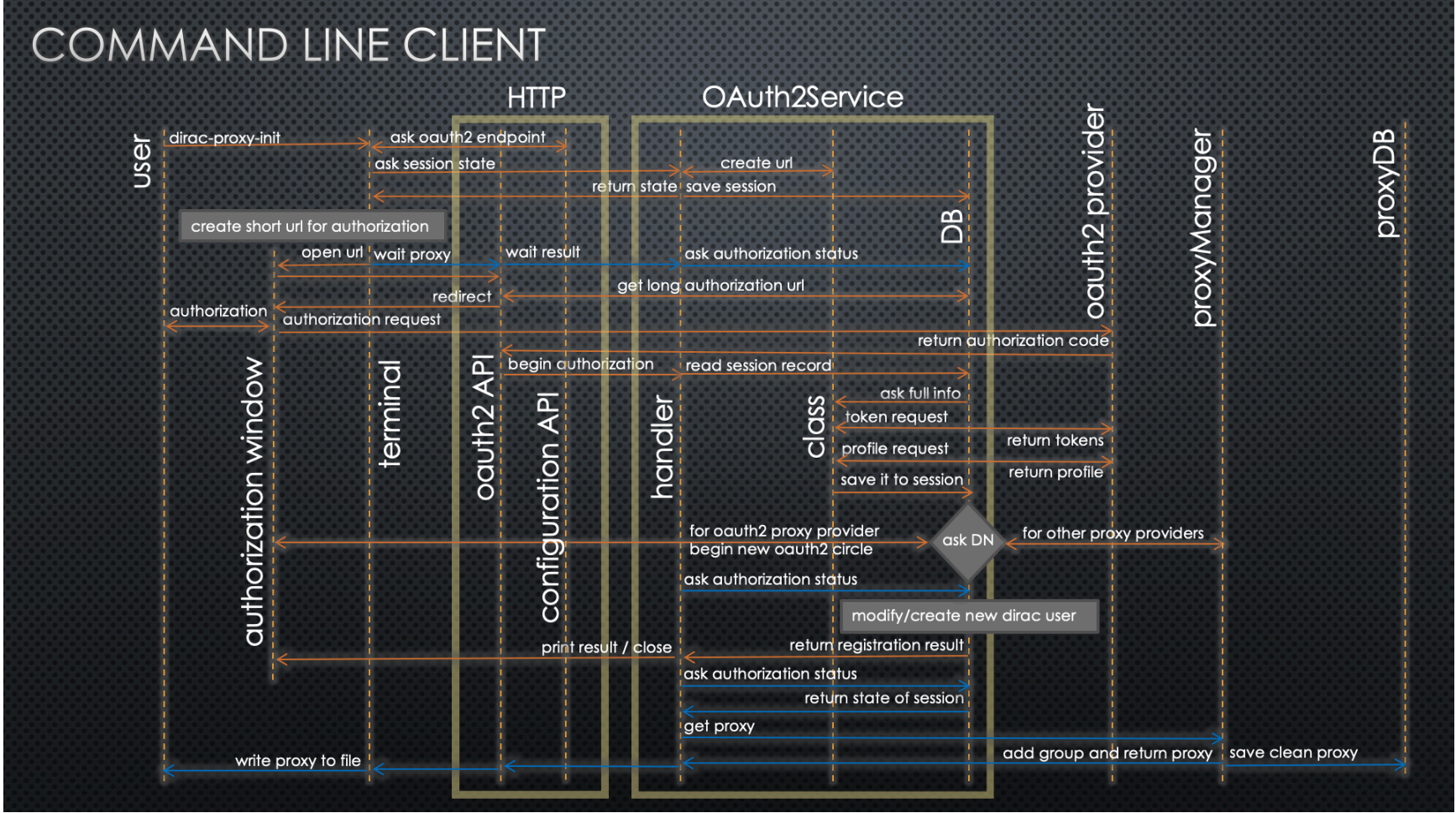

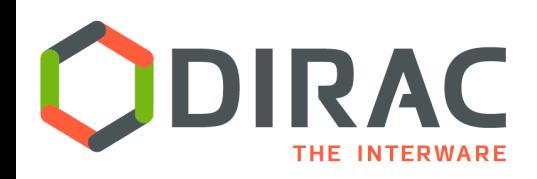

# **DIRAC** Authentication flow simplified

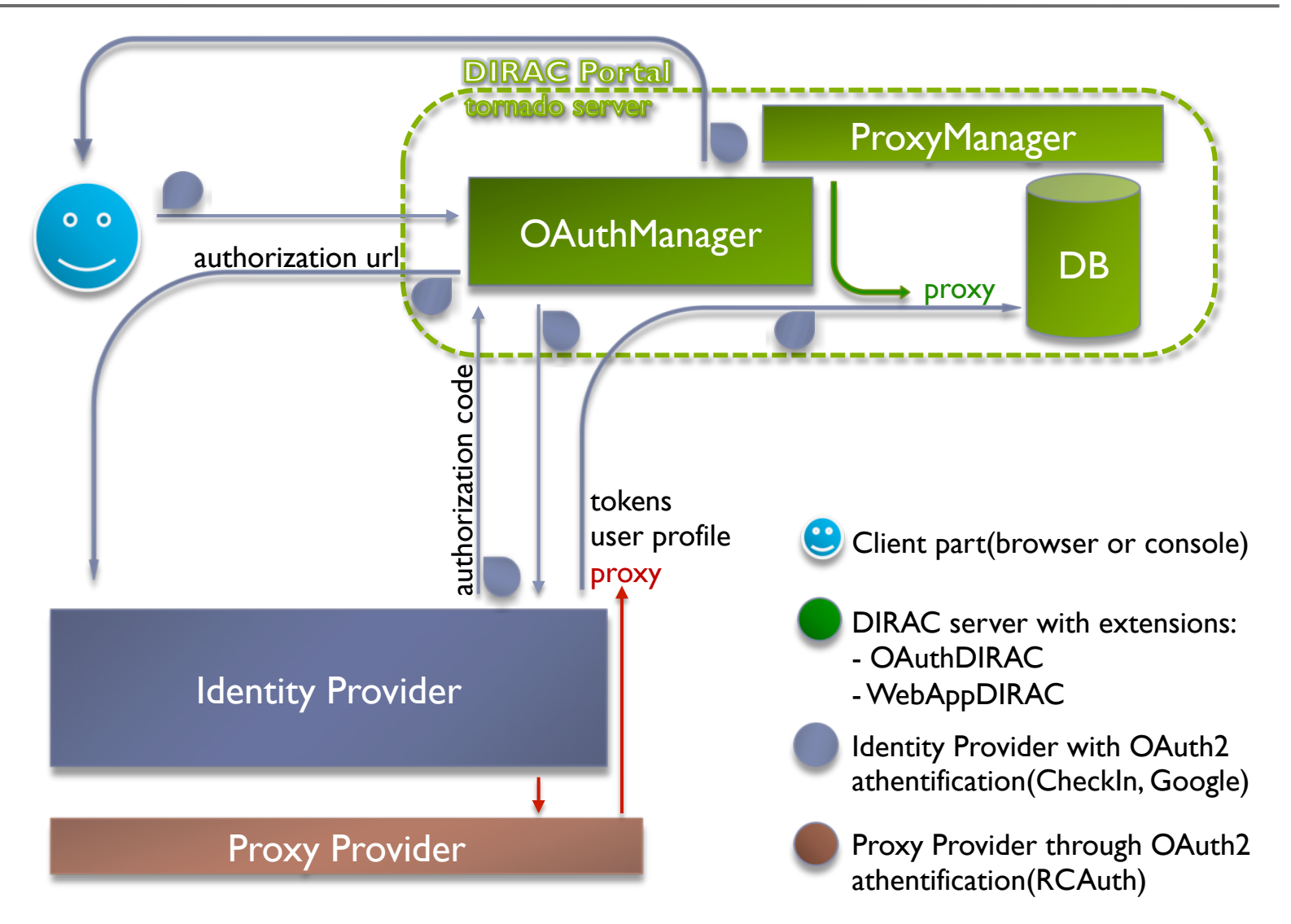

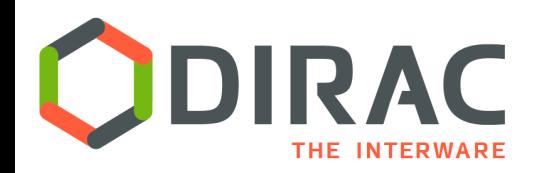

Setting up the OAuth components

- } Install the DIRAC server with the extensions:
	- } WebAppDIRAC
	- } OAuthDIRAC
- } Configure and start the OAuthManager service
- } Configure and start the HTTP endpoints
	- } AuthenticationHandler in the WebApp/Tornado
- } Register the client in OAuth2 authentication provider, e.g. Check-In or Google
	- Set authorization flow
	- Set redirect uri( the OAuthManager HTTP endpoint in our case)

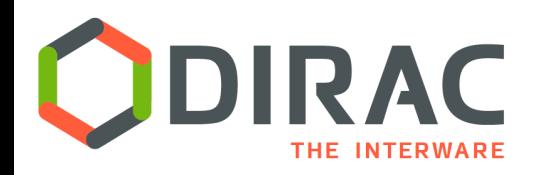

{

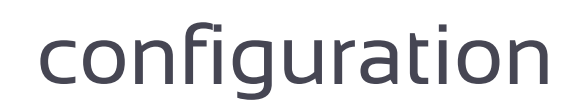

} Set Identity Providers with some options in /Resources/IdProviders section:

```
 CheckIn 
               # Name of Identity Provider
```

```
 { 
 method = OAuth2 #This option to now that provider use OAuth2 authorization protocol
                                       # This option need to get oauth2 metadata from IdP
  issuer = https://aai-dev.egi.eu/oidc 
 client_id = 2C7823B4-wqenknsadljdas2-E5D06D955809 # ID and Secret of client that you registred
 client_secret = 732h9dOdn-3_CRcUf6paEMejjojAqQz5A # in Identity Provider
            # In this section we set mechanism to parse incoming information from IdP
  Syntax 
 \left\{ \right. VOMS 
            # In this section we decribe how to get VOMS/Role
  \left\{ \right. claim = edu_person_entitlements 
                                                                  # Claim where need to search
                                                                  # RE templete to get VO
    vo = ^urn:mace:egi.eu:(group:registry|group):<VALUE>[:#].* 
    role = ^urn:mace:egi.eu:group:.*:role=<VALUE>[#:].*
                                                                  # RE template to get Role
   } 
  } 
  proxy_provider = RCAuth 
                             # Proxy Provider that able to generate proxy for user that
```
authorizated through this Identity Provider #

}

}

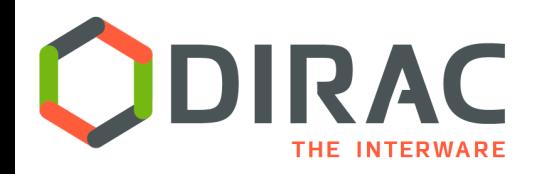

{

 $\left\{ \right.$ 

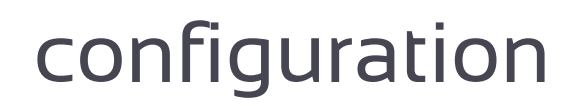

} Set Proxy Providers with some options in /Resources/ProxyProviders section:

```
RCAuth # Name of Proxy Provider
```

```
method = oAuth2 #This option to now that provider use OAuth2 authorization protocol
issuer = https://masterportal-pilot.aai.egi.eu/mp-oa2-server # URL to get oauth2 metadata
 client_id = myproxy:949241khasdkhkhk358d4981d 
                                                   # ID and Secret of client that you registred
client_secret = ISh-Q32xh2pQc7rAIB_2qGVcQVNMf # in Identity Provider
max\_proxylifetime = 864000 \# Maximum live time of proxy that Proxy Provider can create
 proxy_endpoint = https://masterportal-pilot.aai.egi.eu/mp-oa2-server/getproxy 
                                                                      # URL that give access to
} 
                                                                          get proxy in response
```
}

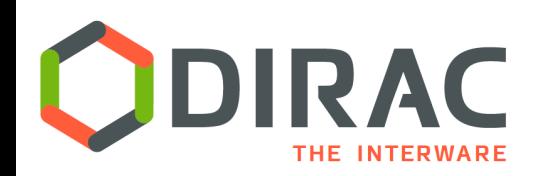

## Web Portal authentication

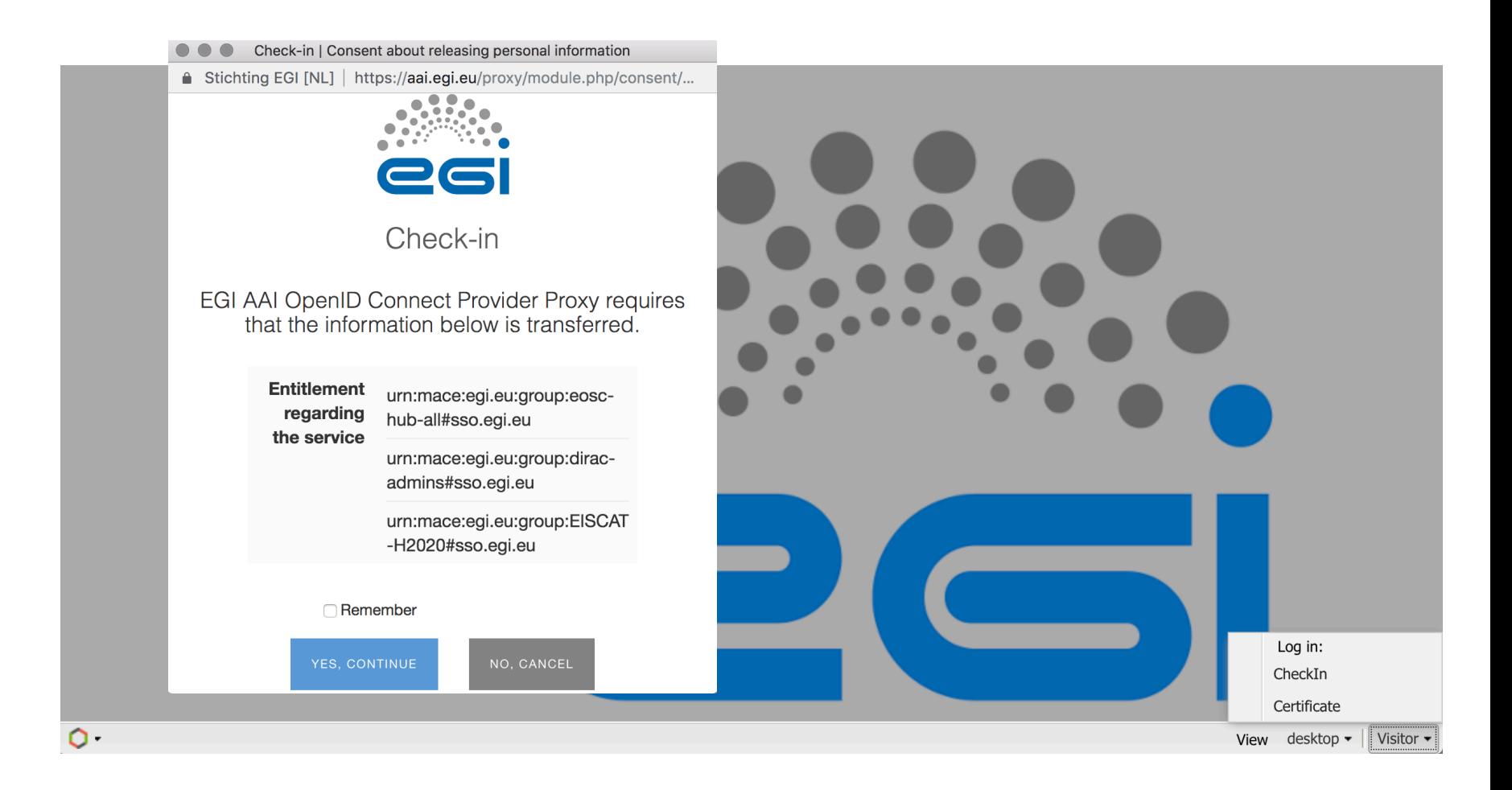

16

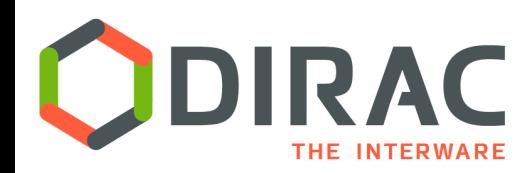

# **CODIRAC** Command line authentication

[[dirac@ce-emi pro]\$ python DIRAC/FrameworkSystem/scripts/dirac-proxy-init.py -0 CheckIn -g training\_user -q OAuth authentification from CheckIn. Use link to authentication.. https://ce-emi.bitp.kiev.ua:9943/oauth2/oauth?getlink=MZ7XnO4iyMYTx9Vw2wkpBbHrm3Gz8f

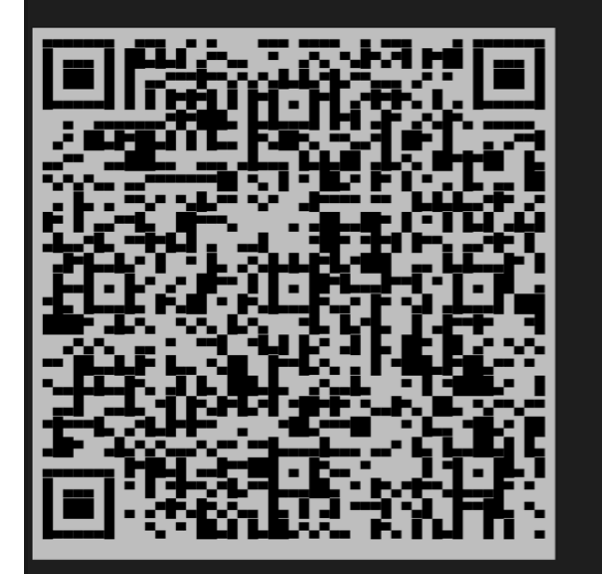

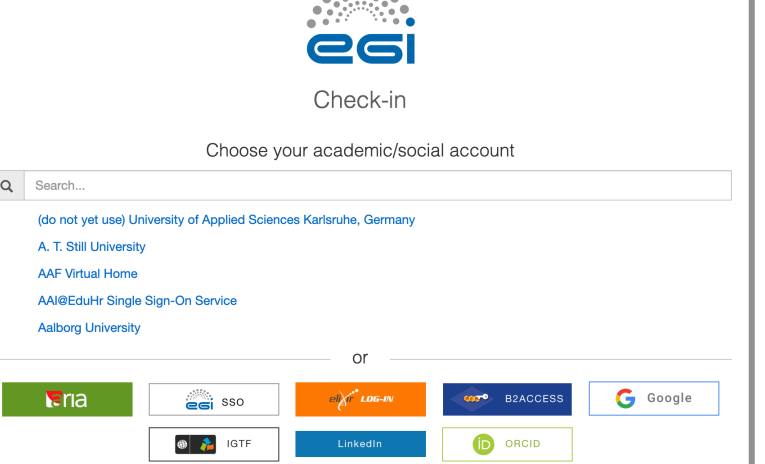

 $10.5501$ 

Waiting 3.0 minutes when you authenticated..

 $\overline{\$}$  [3~

#### Proxy generated:

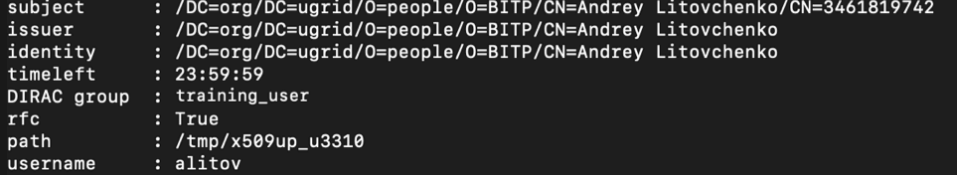

 $\ldots$ 

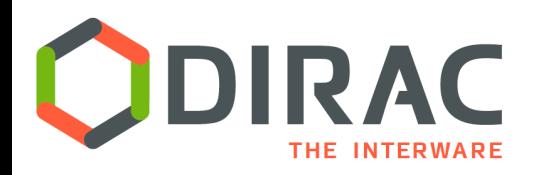

Proxy Providers

▶ ProxyProvider is a new Resource type for services generating X509 certificate proxies on demand

#### } Current implementations

- ▶ DIRAC CA proxy provider generates user proxy from a certificate signed by the DIRAC CA
- ▶ PUSP proxy provider EGI service generating user proxy out of a robot certificate with an extended DN containing user name
	- } E.g. used by the fedcloud.egi.eu VO
- ▶ RCAuth proxy provider

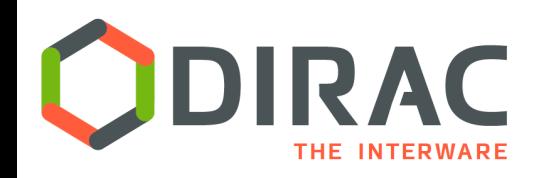

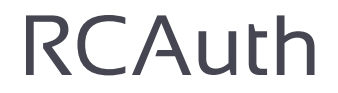

- } RCauth.eu is a Research and Collaboration Authentication CA Service for Europe
- } To obtain proxy certificates from the RCauth.eu online CA do not directly contact the RCauth CA, but use an intermediate service, a so-called Master Portal where you must register your client. Master Portal is an OpenID Connect Provider, with an integrated protected endpoint for obtaining proxy certificates.

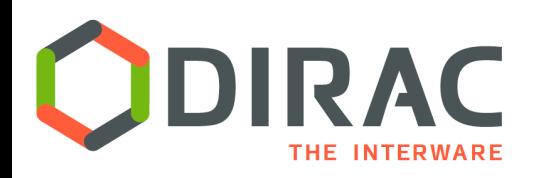

## RCAuth

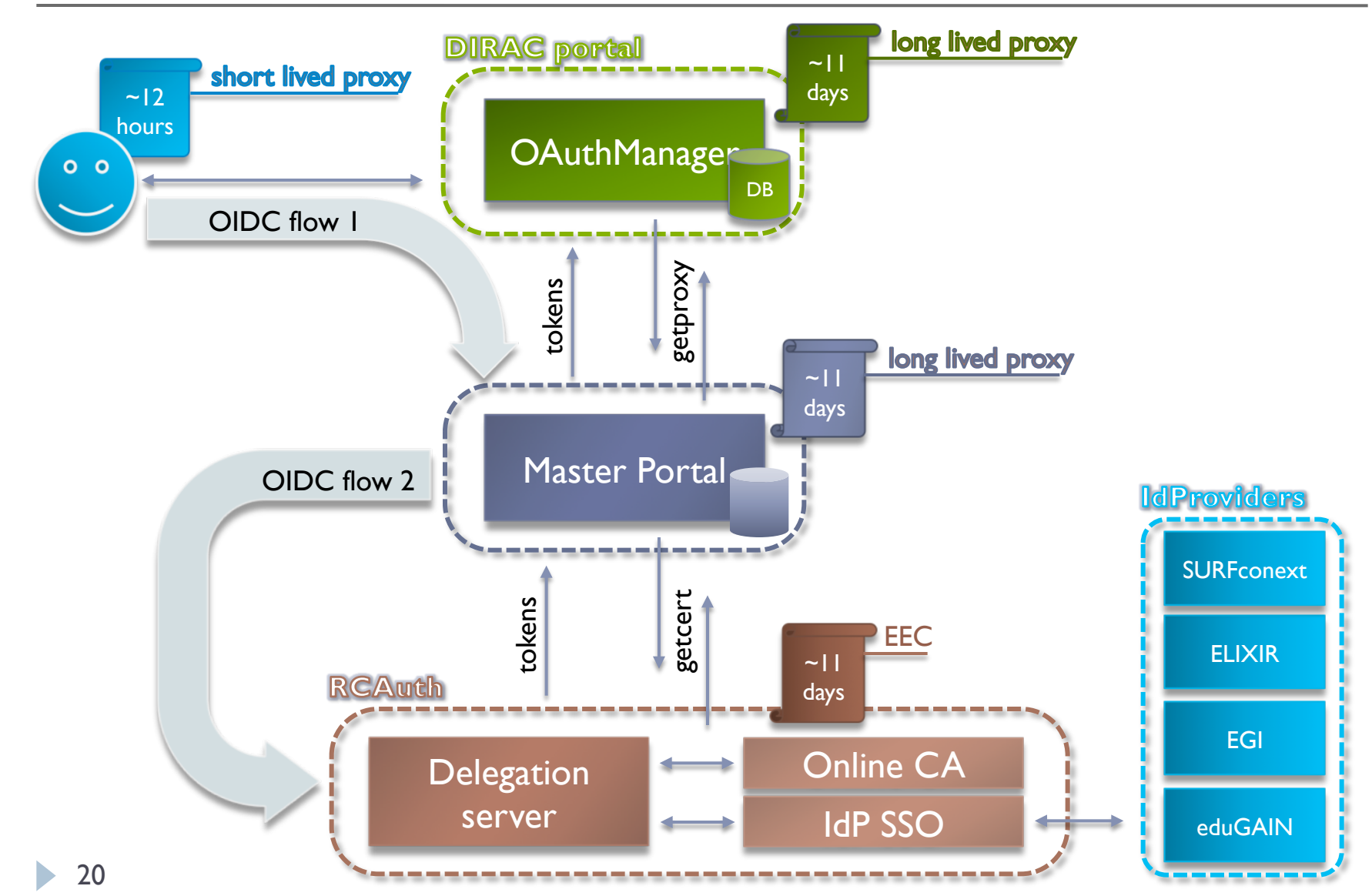

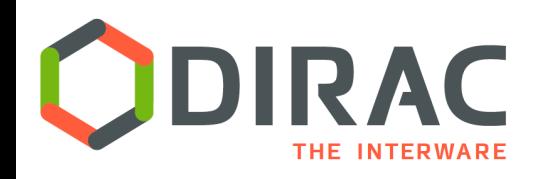

- } We have to have valid proxy in the ProxyManager to perform operations on behalf of the user
- } With X509 certificates stored proxies are renewed once per year by the users
- } Renewal of proxies provided by the DIRAC CA and PUSP service is trivial
	- } Just ask for the new proxy
- ▶ Renewal of RCAuth proxy is another complex flow using the OAuth AccessToken (and most likely RefreshToken) stored in the OAuthDB
	- ▶ To be done

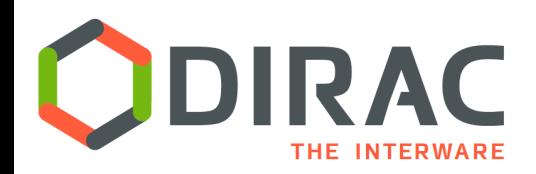

## Proxies in the ProxyDB

#### } Proxies are stored in DIRAC now with embedded DIRAC group extension

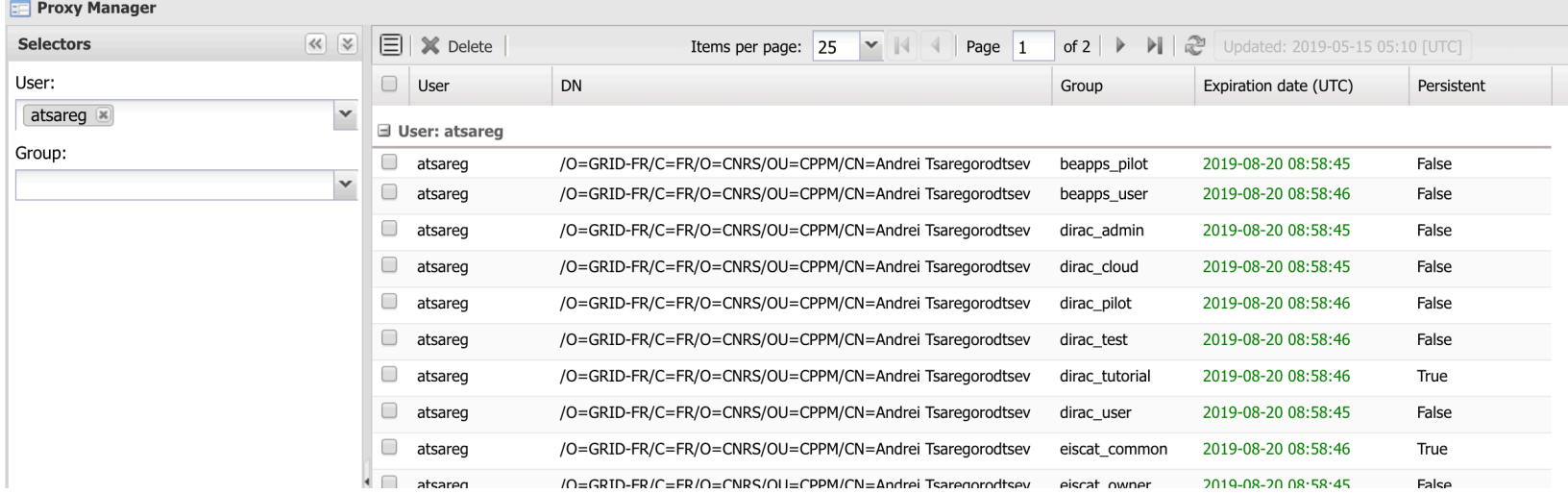

- } Proxies returned by external proxy providers does not contain this extension
- } Switching to storing only proxies without DIRAC extension
	- $\triangleright$  The extension will be added on the fly whenever the proxy delegation will be requested

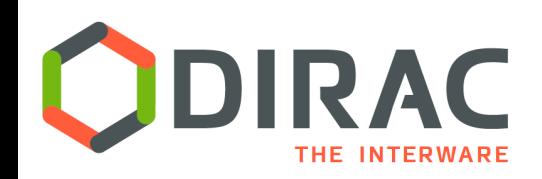

## DN properties

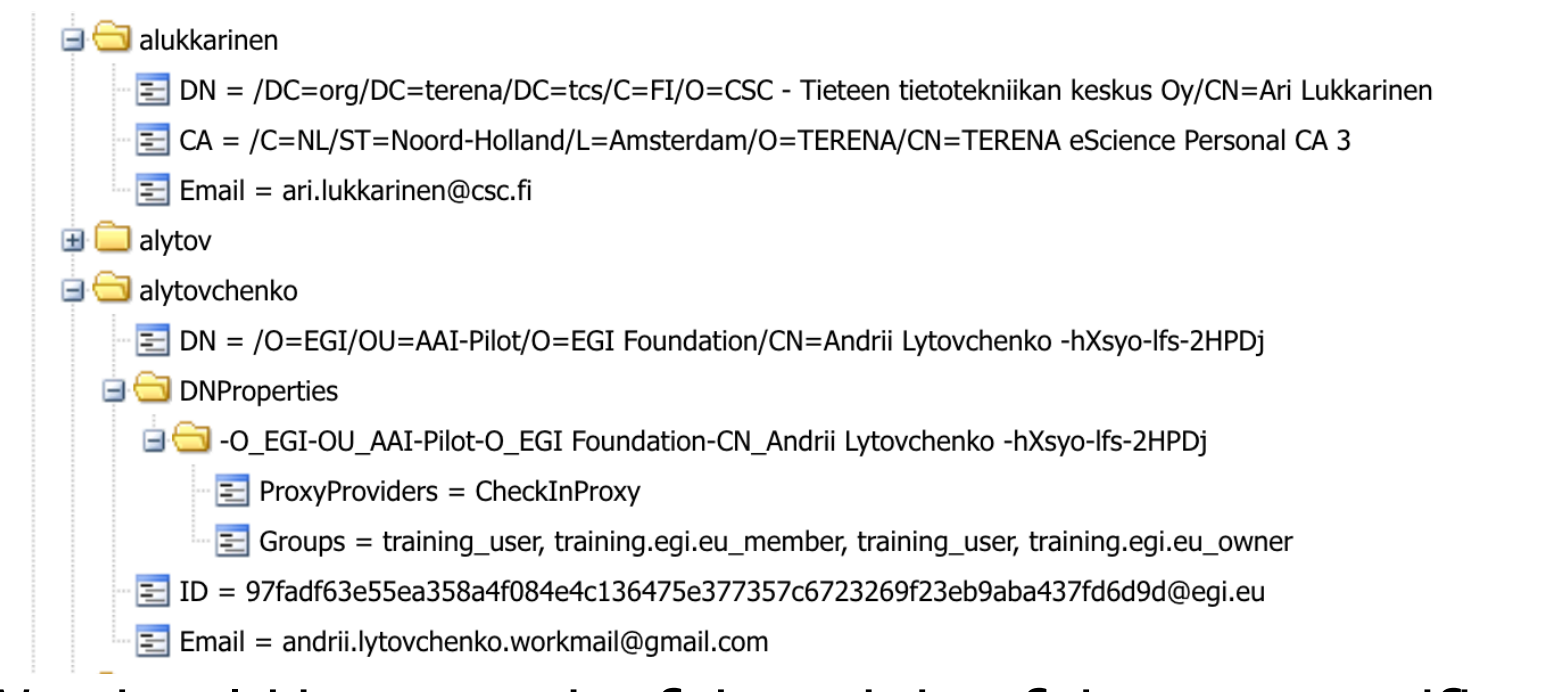

#### } We should keep track of the origin of the user certificate proxy

- To apply appropriate mechanism for the proxy renewal
- To use the proxy only for appropriate groups
	- } User can be a member of different VOs/groups using different proxy providers !

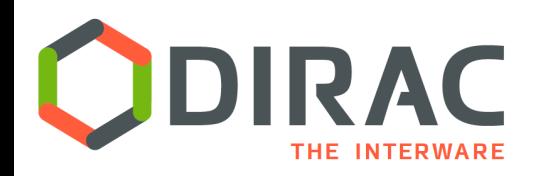

- } The prototype OAuth components are demonstrated to work
	- ▶ Web Portal authentication
	- } Automatic user registration
		- } Interpretation of the user profile information is still to be discussed by the Check-In managers
	- ▶ On demand proxy generation with DIRAC CA and RCAuth providers
- } The WebPortal authentication with Check-In is enabled in the dirac.egi.eu portal
- } The code is being (re)packaged in OAuthDIRAC/ DIRAC/WebAppDIRAC packages
	- **Fests and docs are still to be added**
- $\triangleright$  The goal is to make it available in v6r22

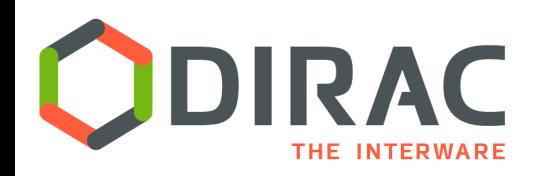

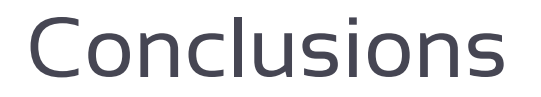

- **There are many good reasons to replace the X509** based security framework by the one using OAuth/ OIDC/SSO technologies
- } The support of the OAuth/OIDC/SSO in DIRAC is implemented and demonstrated to work with the DIRAC4EGI service – Web Portal and command line client
- } On demand X509 proxy generation is enabled with various proxy providers including the RCAuth service
- $\triangleright$  The developed software is being prepared to be available in the release v6r22

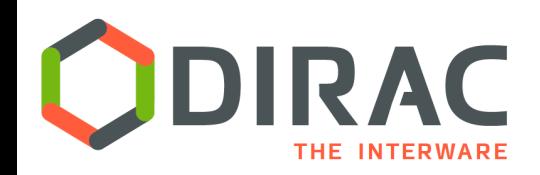

## Back-up slides

 $\blacktriangleright$ 

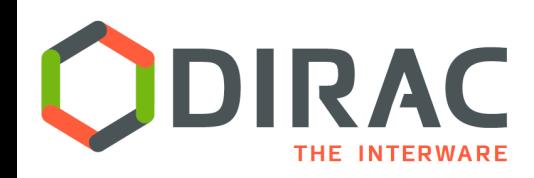

## RCAuth

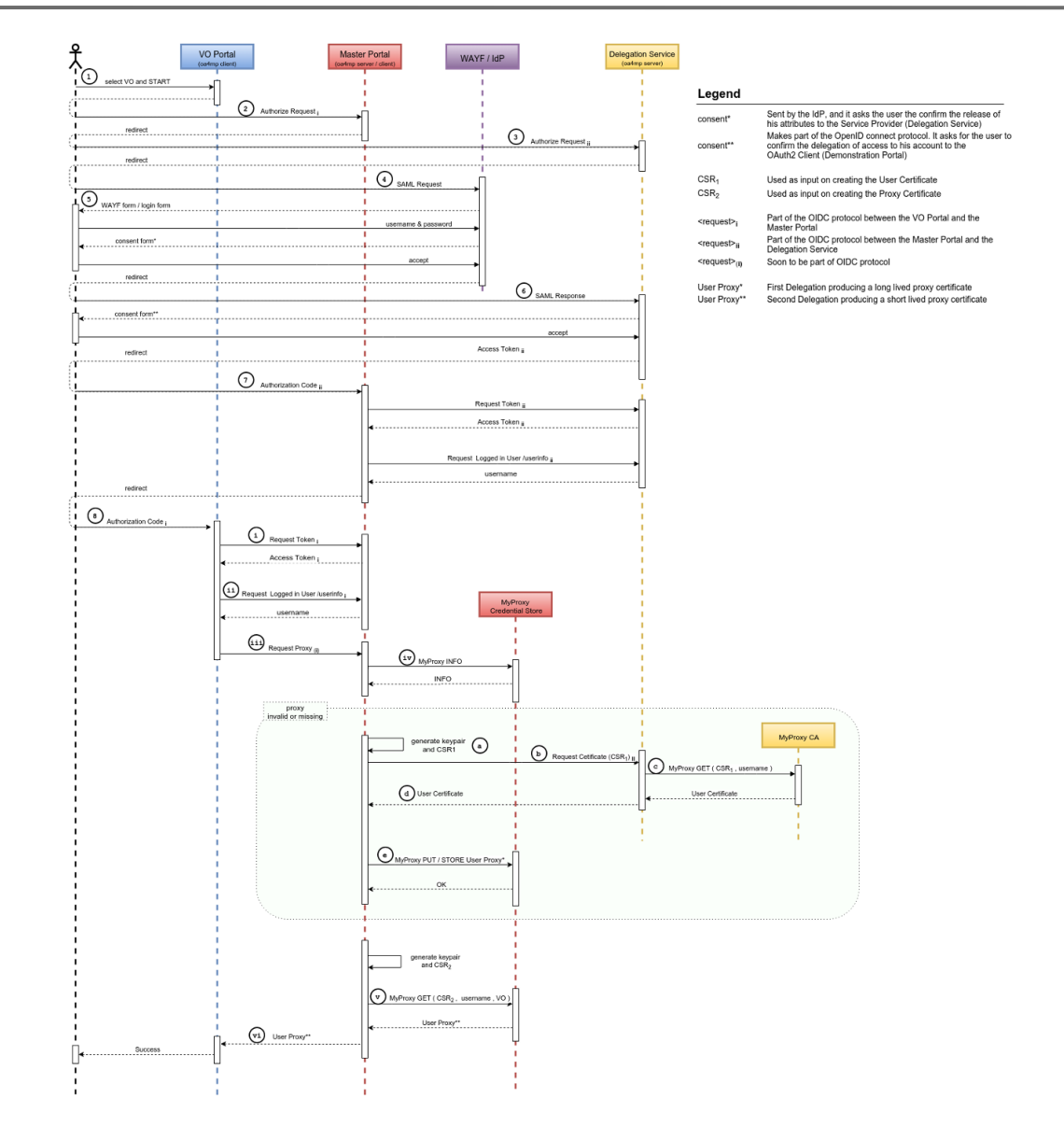

 $\blacktriangleright$  27